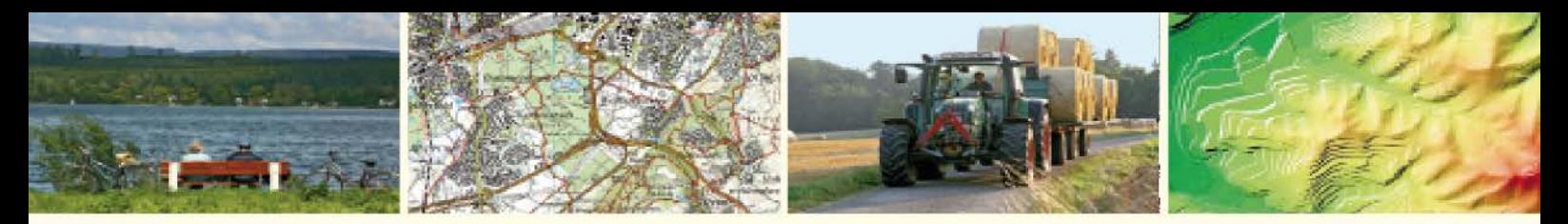

**Geoinformation und Landentwicklung** 

# **Kundeninformation - FAQs**

Darstellungsdienste (Web Map Services)

August 2015

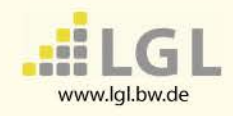

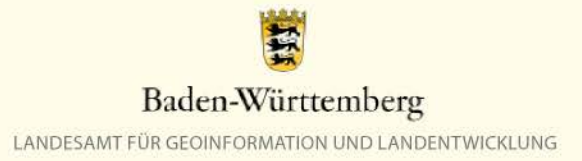

Das Landesamt für Geoinformation und Landentwicklung (LGL) stellt Darstellungsdienste (WMS-Dienste) bisher in der Version 1.1.1 bereit. Die Bereitstellung der Version 1.3.0 wird in den nächsten Monaten erfolgen.

Dieses Dokument hat die Intention Ihnen Hilfestellungen bei häufigen Problemen an die Hand zu geben.

Es ersetzt jedoch nicht die Handbücher bzw. Online-Hilfen Ihrer speziellen Anwendungssoftware, mit der Sie die LGL-BW Geodatendienste verwenden.

Bleiben dennoch Fragen offen, wenden Sie sich bei technischen Fragen an den Benutzerservice des LGL (E-Mail: [benutzerservice@lgl.bwl.de,](mailto:benutzerservice@lgl.bwl.de) Telefon: 07154 9598 310) und bei rechtlichen und allgemeinen Fragen an den Geodatenvertrieb des LGL (E-Mail: [geodaten@lgl.bwl.de,](mailto:geodaten@lgl.bwl.de) Telefon: 0711 95980 219).

.

# **Inhalt**

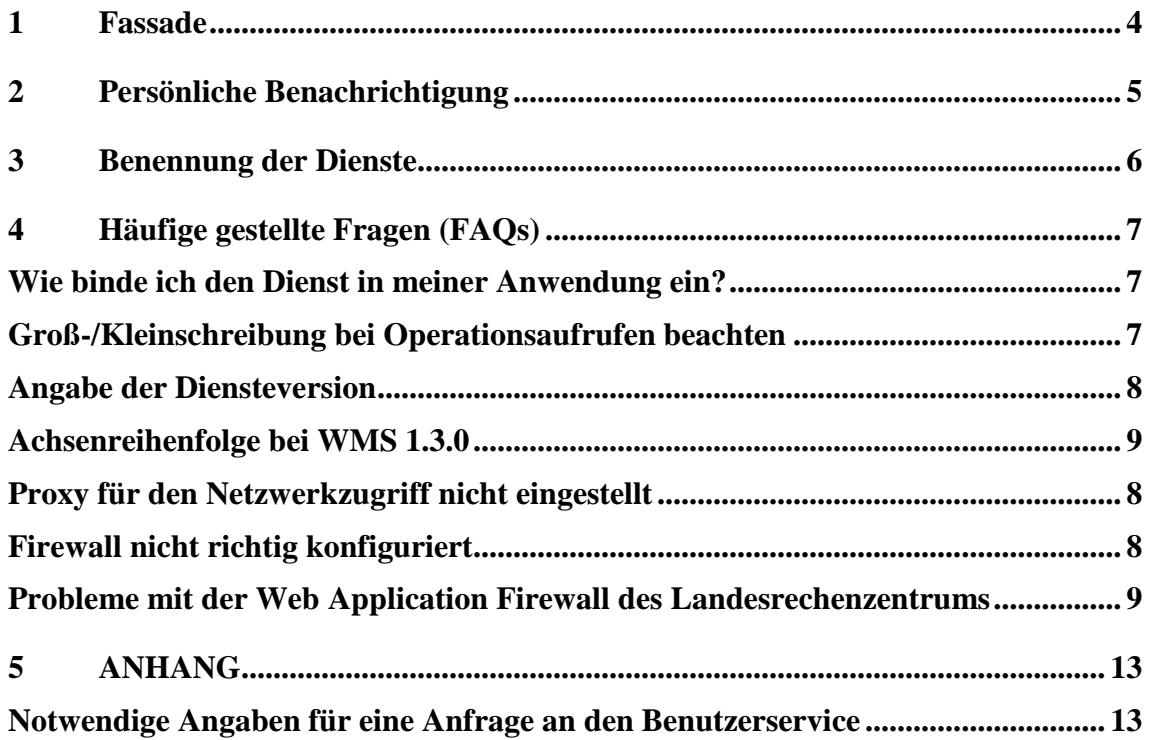

# <span id="page-3-0"></span>**1 Fassade**

Alle öffentlich zugänglichen Dienste des LGL werden über einen zentralen Zugangspunkt, der sogenannten Fassade, verfügbar gemacht. Dazu gehören nicht nur die Web Map Services (WMS), sondern zukünftig auch Web Map Tile Services (WMTS) und Web Feature Services (WFS).

Die bisherige Software wird durch eine Softwarelösung auf Basis der OpenSource Software owsProxy von DEGREE abgelöst.

Bemerkbar macht sich dies durch einen einheitlichen Basisanteil der Webadresse (Uniform Ressource Locator URL): [http://owsproxy.lgl-bw.de/owsproxy/ows.](http://owsproxy.lgl-bw.de/owsproxy/ows)

Aufgaben der Fassade sind:

**Protokollierung**: sämtliche Dienstaufrufe werden für statistische Auswertungen und wenn notwendig für Zwecke der Abrechnung protokolliert. Die Protokolldaten werden nach Erstellung der Abrechnung anonymisiert und nach Erstellung der statistischen Auswertungen gelöscht.

**Authentifizierung**: Um die Nutzung von Diensten abrechnen zu können, ist es wichtig zu wissen, wer welche Dienste abruft. Daher benötigt jeder Benutzer oder jede Benutzergruppe eine bestimmte Authentifizierung. Die Authentifizierung erfolgt über einen Benutzernamen (Login). Ein nicht kostenpflichtiger Dienst benötigt keine Authentifizierung des Nutzers.

**Autorisierung**: Der über Authentifizierung (Login) festgestellte Benutzer oder analog eine Benutzergruppe muss sich über ein Passwort ausweisen (autorisieren). Durch diese Autorisierung erhält er gleichzeitig bestimmte Rechte dazu gehören: grundsätzliches Recht zur Nutzung eines bestimmten Dienstes, Rechte zur Nutzung bestimmter Operationen eines Dienstes (z.B. der Operation GetFeatureInfo eines WMS), Rechte zur Nutzung bestimmter Layer bei einer WMS-GetMap-Operation (z.B. eines Layers zur Darstellung von Flurstücksnummern) oder das Recht zur Nutzung eines Layers ohne Wasserzeichen bzw. Copyright.

Authentifizierung und Autorisierung und damit einhergehend die Zugriffsabsicherung der Geodatendienste erfolgen im OWS-Proxy durch Übermittlung von Benutzername und Passwort. Dafür werden zwei verschiedene Methoden angeboten:

- http-Basic-Authentifizierung und
- Verwendung von sogenannten Vendor Specific Parameters (VSP)

**Zugriffsabsicherung über http-Basic-Authentifizierung**: Bei dieser Art der Absicherung erfolgt eine Abfrage auf Benutzername und Passwort. In der Regel wird durch die Anwendung ein Pop-Up-Fenster eingeblendet, über das Benutzername und Passwort angegeben

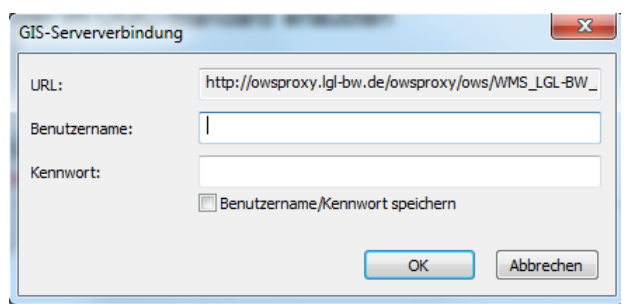

werden kann. Benutzername und Passwort können in viele Anwendungen (intern) hinterlegt werden. Diese Methode sollte zukünftig bevorzugt werden. Sie wird derzeit noch nicht von allen Anwendungen unterstützt.

# Bitte prüfen Sie, ob ihre Anwendung die http-Basic-Authentifizierung unterstützt und stellen Sie, wenn möglich, darauf um.

**Zugriffsabsicherung über VendorSpecificParameters**: Dies ist die seither für die WMS des LGL verwendete Methode, um Benutzer und Passwort zu übergeben. Dabei werden beide im Klartext beim Aufruf einer Diensteoperation an den den owsProxy übertragen, wie an folgendem Beispielaufruf deutlich wird (VPS sind farbig hervorgehoben):

http://owsproxy.lgl-bw.de/owsproxy/ows/WMS\_LGL-

BW\_ATKIS\_DOP\_20\_C?user=TestUser&password=20140129Test&request=GetMap...

Der Vorteil hierbei ist, dass derzeit alle bekannten Anwendungen (z.B. Web-Anwendungen wie Geodatenviewer oder GIS-Systeme) diese Methode unterstützen, Nachteil ist, dass sie durch die Klartextübermittlung nur sehr geringe Sicherheit bietet. Bitte setzen Sie diese Methode nur noch ein, falls Ihre Anwendung die http-Basic-Authentification nicht unterstützt!

# <span id="page-4-0"></span>**2 Persönliche Benachrichtigung**

Eine Liste der Ihnen neu zur Verfügung gestellten Dienste mit ihren Adressen und den für Sie gültigen Zugangsdaten erhalten Sie in einem gesonderten Dokument.

Kunden, die bereits kostenpflichtige Darstellungsdienste des LGL nutzen, erhalten eine persönliche Benachrichtigung. Mit der Benachrichtigung wird ein Dokument übergeben, in dem die Webadressen der neuen Dienste aufgelistet werden, für die das Recht zur Nutzung eingerichtet wurde. Das Dokument wird als Microsoft Excel-Tabelle bereitgestellt.

Im Kopfteil sind Ihre persönlichen Benutzerdaten inklusive Benutzername und Passwort aufgeführt:

### Kundenbenachrichtigung über die Freischaltung von Diensten

30. Juni 2014

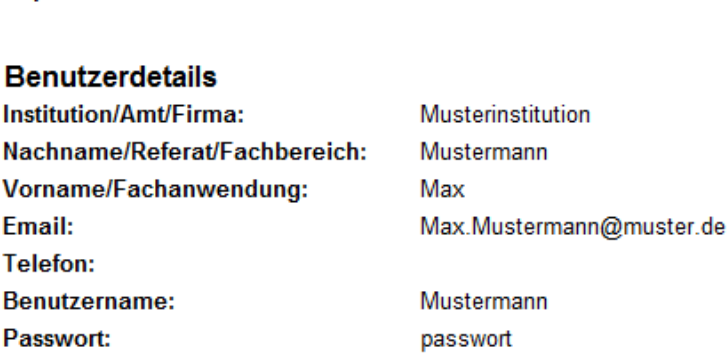

Darunter werden tabellarisch die Dienste mit Name, Webadresse (URL) und den für Sie freigebebenen Layern aufgeführt. Die Webadresse ist dabei einmal ohne Vendor Specific Parameters und einmal mit Vendor Specific Parameters angegeben.

#### <span id="page-5-0"></span>**3 Benennung der Dienste**

Die Namen der Geodatendienste werden – nicht nur für die Darstellungsdienste – nach einer festgelegten Namenskonvention wie folgt aufgebaut:

#### Bezeichnung des Geodatendienstes

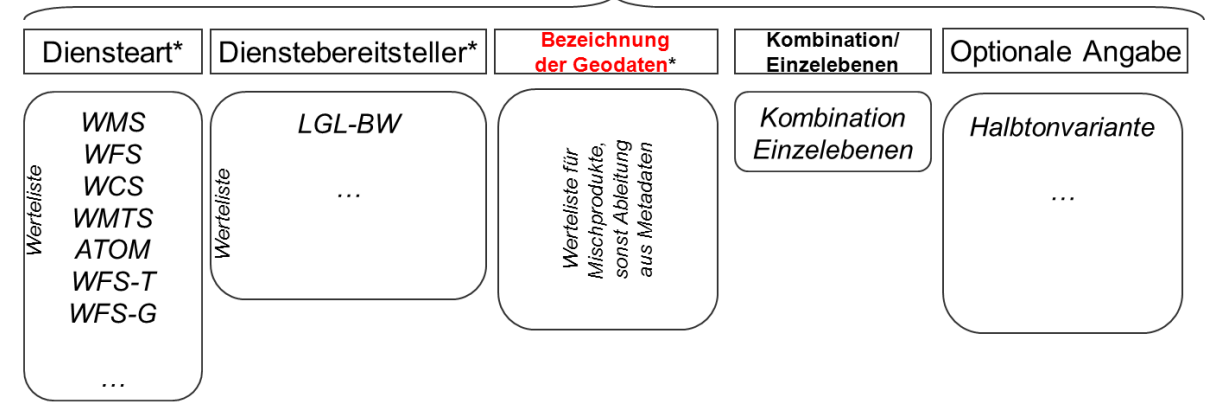

\* Pflichtangabe

**Reportdatum:** 

- Art des Dienstes (z.B. WMS, WFS),
- Anbieter des Dienstes (z.B. LGL-BW),
- Bezeichnung des Produkts (Geodaten)
- Hinweis auf Inhaltszusammenstellung (Kombination oder Einzelebenen) sowie weitere optionale Angaben

# <span id="page-6-1"></span><span id="page-6-0"></span>**4 Häufige gestellte Fragen (FAQs)**

# **Wie binde ich den Dienst in meiner Anwendung ein?**

Es werden in der Regel zwei Methoden verwendet, um einen Dienst in eine Anwendung wie einem GIS oder einem Viewer einzubinden. Teilweise muss die Grundadresse des Dienstes ohne angehängte Parameter für einen Operationsaufruf angegeben werden (z.B. [http://owsproxy.lgl-bw.de/owsproxy/ows/WMS\\_LGL-BW\\_ATKIS\\_DTK\\_25\\_K](http://owsproxy.lgl-bw.de/owsproxy/ows/WMS_LGL-BW_ATKIS_DTK_25_K); ZU Verwenden z.B. in ArcMap), teilweise muss jedoch die URL mit dem Operationsaufruf für den Aufruf des Capabilities-Dokuments (request=GetCapabilities) angegeben werden (z.B.

[http://owsproxy.lgl-bw.de/owsproxy/ows/WMS\\_LGL-](http://owsproxy.lgl-bw.de/owsproxy/ows/WMS_LGL-BW_ATKIS_DTK_25_K?request=GetCapabilities&version=1.1.1&service=WMS)

[BW\\_ATKIS\\_DTK\\_25\\_K?request=GetCapabilities&version=1.1.1&service=WMS](http://owsproxy.lgl-bw.de/owsproxy/ows/WMS_LGL-BW_ATKIS_DTK_25_K?request=GetCapabilities&version=1.1.1&service=WMS); zu verwenden z.B. in QGIS und im Geodatenviewer des Geoportals Baden-Württemberg).

Bitte prüfen Sie, welche Methode in ihrer Anwendung verwendet werden muss.

# <span id="page-6-2"></span>**Groß-/Kleinschreibung bei Operationsaufrufen beachten**

Beim Aufruf eines Dienstes müssen an den Basisanteil der URL nach dem Fragezeichen zusätzliche Anfrageparameter angehängt werden. Diese werden jeweils mit einem &- Zeichen verkettet. Dem jeweiligen Anfrageparameter wird dabei nach einem Gleichheitszeichen  $($ =') ein Wert zugewiesen (z.B. request=GetCapabilities: "request" ist der Parameter, "GetCapabilities" der ihm zugewiesene Wert).

Für die Angabe des Parameters muss Groß-/Kleinschreibung nicht beachtet werden, d.h. welche Buchstaben groß oder klein geschrieben sind, ist egal. Dies gilt jedoch nicht für die zugewiesenen Werte. Diese müssen auch bezüglich Groß- und Kleinbuchstaben exakt richtig angegeben werden.

Daher müssen

- Anfangsbuchstaben der Wortbestandteile der Operation ("request=") in Großbuchstaben, die restlichen Buchstaben in Kleinbuchstaben (GetCapabilities, GetMap, GetFeatureInfo, etc.) und
- die Serviceart vollständig in Großbuchstaben (WMS, WFS, WMTS) angegeben werden.

#### Beispiel für einen korrekten Aufruf:

http://owsproxy.lgl-bw.de/owsproxy/ows/WMS\_LGL-BW\_ATKIS\_DTK\_25\_K?Request=GetCapabilities&Version=1.1.1&Service=WMS

#### Beispiel für einen fehlerhaften Aufruf:

[http://owsproxy.lgl-bw.de/owsproxy/ows/WMS\\_LGL-](http://owsproxy.lgl-bw.de/owsproxy/ows/WMS_LGL-BW_ATKIS_DTK_25_K?request=getcapabilities&version=1.1.1&service=wms)[BW\\_ATKIS\\_DTK\\_25\\_K?request=getcapabilities&version=1.1.1&service=wms](http://owsproxy.lgl-bw.de/owsproxy/ows/WMS_LGL-BW_ATKIS_DTK_25_K?request=getcapabilities&version=1.1.1&service=wms)

Bei den meisten Anwendungen erfolgen die Operationsaufrufe im Hintergrund in der korrekten Form. Wenn Sie eine Anwendung selbst erstellen oder erstellen lassen und auch wenn Sie einen Aufruf z.B. zu Testzwecken im Webbrowser absetzen, müssen Sie auf die korrekte Schreibweise der Werte achten.

#### <span id="page-7-0"></span>**Angabe der Diensteversion**

Die vom LGL angebotenen Dienste entsprechen den Normen des Open Geospatial Consortium (OGC). Dieses entwickelt die Beschreibungen bzw. Spezifikationen der Geodatendienste laufend weiter. So gibt es für die Spezifikation eines Dienstes mehrere Versionen. Aktuell bietet das LGL OGC Web Map Services nur in der Version 1.1.1 an, eine Erweiterung auf die Version 1.3.0 ist vorgesehen.

Gemäß OGC muss die Version beim Einbinden eines Dienstes nicht zwingend mitgegeben werden, was jedoch immer wieder zu Problemen führt.

Tipp:

Geben Sie die Versionsnummer immer mit an, um Komplikationen zu vermeiden.

#### <span id="page-7-1"></span>**Proxy für den Netzwerkzugriff nicht eingestellt**

Wird in ihrer Systemumgebung ein Proxy für den Zugriff auf das Internet verwendet, müssen Sie diesen in der Konfiguration ihrer Anwendung einstellen. Ansonsten erhalten Sie aus ihrer nutzenden Anwendung keinen Zugriff auf das Internet.

Bitte wenden Sie sich an ihren Systemadministrator, um die korrekte IP-Adresse und die Portnummer für Ihren Proxy zu erhalten.

# <span id="page-7-2"></span>**Firewall nicht richtig konfiguriert**

Wenn in ihrer Systemumgebung eine Netzwerk-Firewall verwendet wird, kann es ebenfalls sein, dass Dienste blockiert werden. Bitte wenden Sie sich auch hier an ihren zuständigen Systemadministrator.

# <span id="page-8-1"></span>**Probleme mit der Web Application Firewall des Landesrechenzentrums**

Die Geodatendienste des LGL werden über eine Web Application Firewall (WAF) des zuständigen Landesrechenzentrums ausgeliefert. Es kann vorkommen, dass diese Ihren Diensteaufruf abweist und eine Fehlermeldung in Form einer Zugriffsverletzung mit einer Vorgangsnummer ausgibt. Bitte nehmen Sie in diesem Fall Kontakt mit dem Benutzerservice des LGL auf und teilen Sie die Vorgangsnummer mit. Notwendige Angaben für eine Anfrage an den Benutzerservice s. Anhang

## <span id="page-8-0"></span>**Achsenreihenfolge bei WMS 1.3.0**

Während die WMS 1.1.1-Spezifikation strikt die Achsenreihenfolge Länge (Longitude, x, easting) vor Breite (Latitude, y, northing) vorschreibt, beruft sich die WMS 1.3.0- Spezifikation auf die EPSG-Spezifikation und verwendet die Achsenreihenfolge, die dort für jedes Koordinatensystem definiert ist.

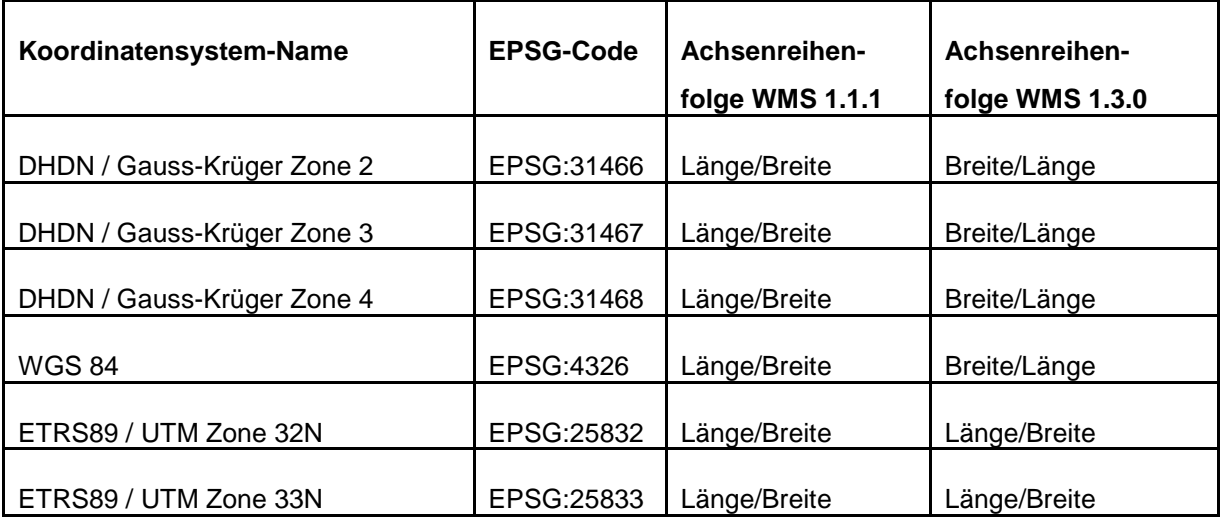

Dies hat zu Folge, dass für den WMS 1.3.0 die Definition der Bounding Box in den Capabilities sowie der BBOX-Parameter in GetMap-Anfragen ebenfalls "vertauschte" Werte aufweist:

<BoundingBox maxy="**2854711**" maxx="**5550875**" miny="**2586023**" minx="**5251880**" CRS="**EPSG:31466**"/>

<BoundingBox maxy="**3621864**" maxx="**5541664**" miny="**3364142**" minx="**5252753**" CRS="**EPSG:31467**"/>

<BoundingBox maxy="**4406809**" maxx="**5551330**" miny="**4137744**" minx="**5252001**" CRS="**EPSG:31468**"/>

**Auswirkungen der vertauschten Achsenreihenfolge auf Ihre Anwendung:** Sofern ihre Anwendung eine OGC-konforme Schnittstelle zu Geodatendienste- hat, werden Sie in der Praxis von der vertauschten Achsenreihenfolge nichts mitbekommen. Die "Verwaltung" der Achsenreihenfolge übernimmt die Anwendung für Sie.

Sollte Ihre Anwendung Schwierigkeiten mit der vertauschten Achsenreihenfolge haben, kann es sein, dass Sie entweder gar kein Bild dargestellt bekommen oder um 90° gedreht:

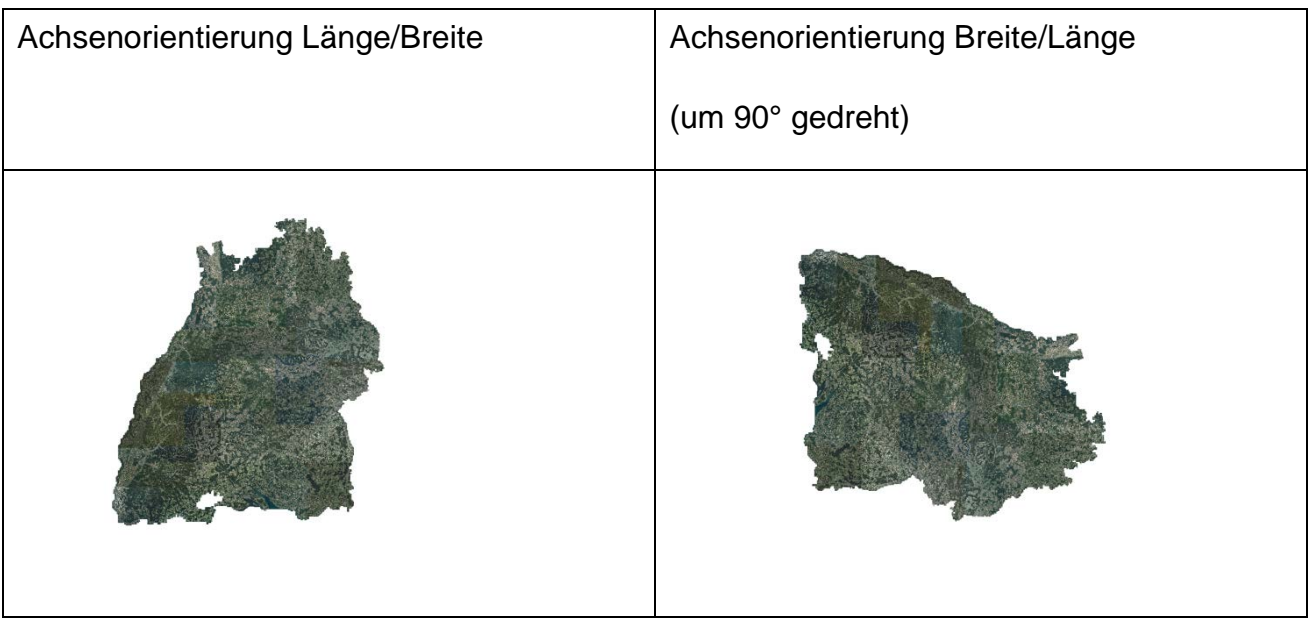

#### **Mögliche Abhilfen**

Jede Anwendungssoftware hat ihr eigenes Dialogfeld / Oberfläche zum Einbinden von Geodatendiensten, daher können nur allgemeine Abhilfe-Tipps formuliert werden:

• Versionsangabe (&version=1.1.1) in der URL

[http://owsproxy.lgl.bwl.de/owsproxy/ows/WMS\\_LGL-](http://owsproxy.lgl.bwl.de/owsproxy/ows/WMS_LGL-DEMODIENST?user=Mustermann%20&password=Demo&version=1.1.1)[DEMODIENST?user=Mustermann &password=Demo&version=1.1.1](http://owsproxy.lgl.bwl.de/owsproxy/ows/WMS_LGL-DEMODIENST?user=Mustermann%20&password=Demo&version=1.1.1)

Durch die Versionsangabe geben Sie Ihrer Anwendung mit, dass weiterhin WMS 1.1.1 mit der ursprünglichen Achsenreihenfolge verwendet werden soll.

• Anwendung QGIS (je nach QGIS-Version unterschiedlich)

▶ Bei Neue WMS-Verbindung anlegen:

#### Aktivierung/Häkchen setzen bei Achsenorientierung ignorieren (WMS1.3/WMTS)

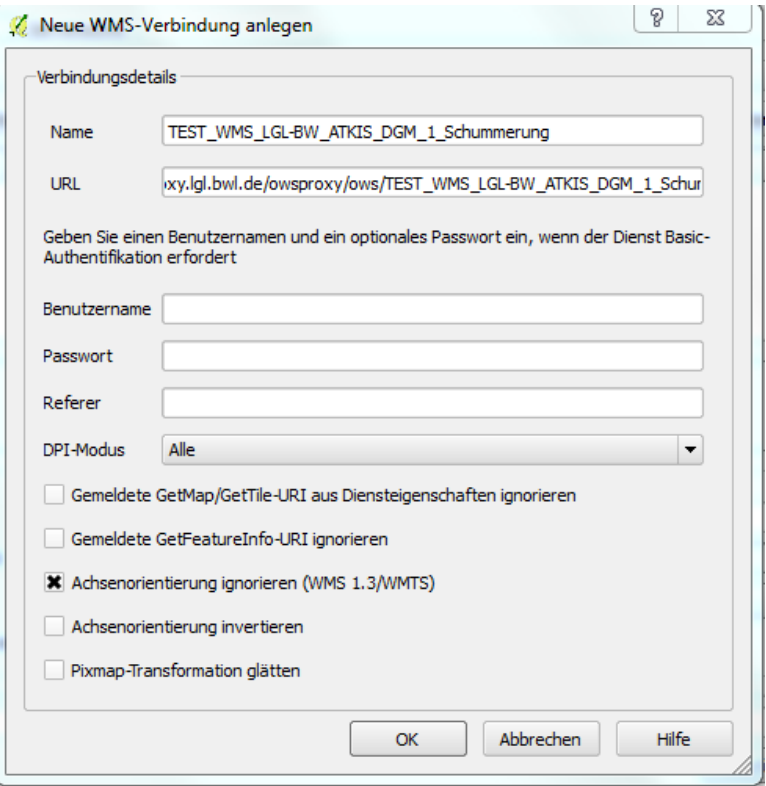

Alternativ: Häkchensetzen bei Achsenorientierung invertieren

# **Umlaute bei GetFeatureInfo-Abfragen**

Teilweise werden bei GetFeatureInfo-Anfrage Umlaute nicht korrekt dargestellt. Ursache ist in der Regel, dass der UTF8-Zeichensatz (Standard) in der Anwendung nicht aktiviert/eingestellt ist.

#### **Einstellung in ArcMap**

Mit rechter Maustaste in GetFeatureInfo-Info-Tabelle klicken.

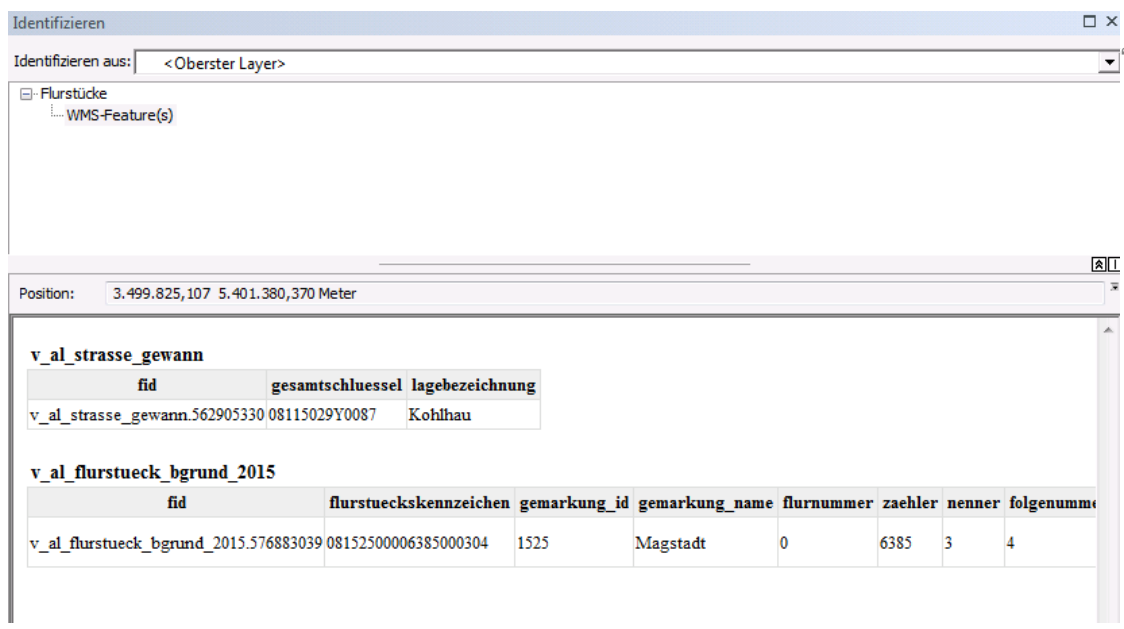

Codierung auf Unicode (UTF-8) stellen.

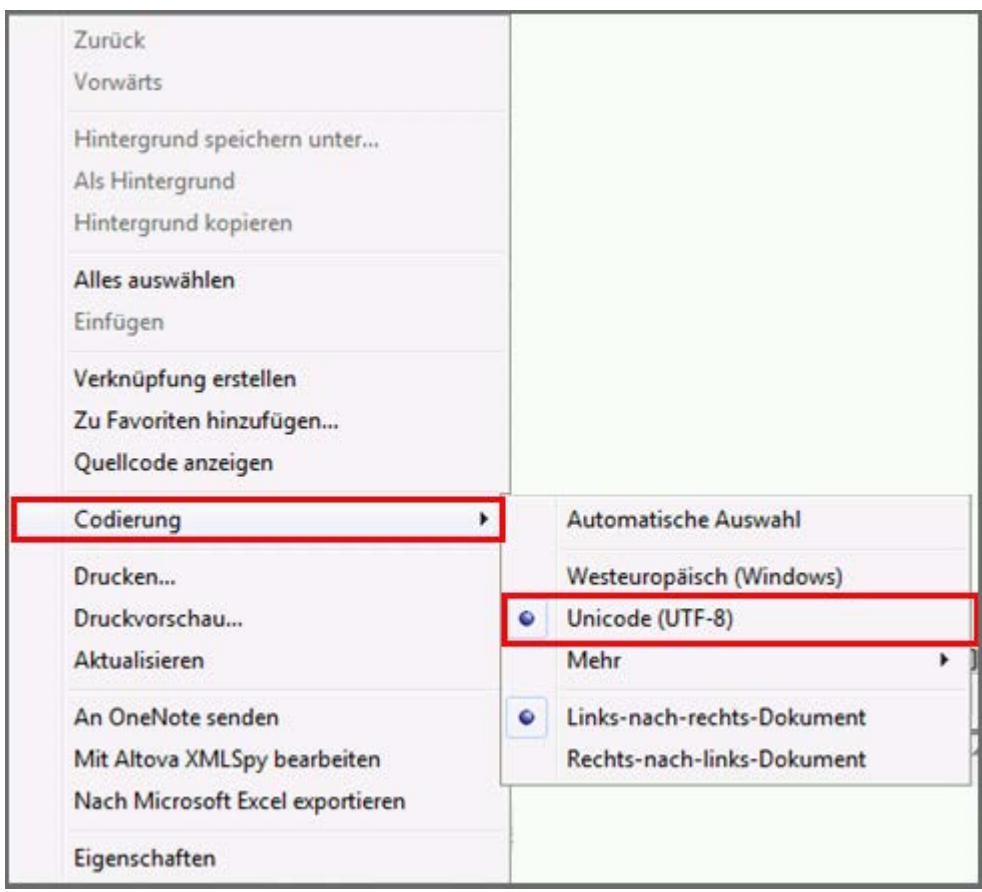

# <span id="page-12-1"></span><span id="page-12-0"></span>**5 ANHANG**

# **Notwendige Angaben für eine Anfrage an den Benutzerservice**

Den Benutzerservice des LGL erreichen Sie wie folgt:

Servicezeiten: Montag bis Donnerstag von 7:30 bis 16:00 Uhr sowie Freitag von 7:30 bis 13:00 Uhr

Kontaktdaten: Telefon: 07154 / 9598 – 310 Fax: 07154 / 9598 – 883 E-Mail: [benutzerservice@lgl.bwl.de](mailto:benutzerservice@lgl.bwl.de)

Postanschrift: Landesamt für Geoinformation und Landentwicklung Benutzerservice "LGL" Stuttgarter Str. 161 70806 Kornwestheim

Bei einer Anfrage beim Benutzerservice des LGL bezüglich der Geodatendienste werden folgende Informationen benötigt:

- URL des verwendeten Geodatendienstes
- Betroffene Layer
- Anwendung, in die der Geodatendienst eingebunden ist
- Datum / Uhrzeit des Fehlers
- Kunden- oder Vertragsnummer